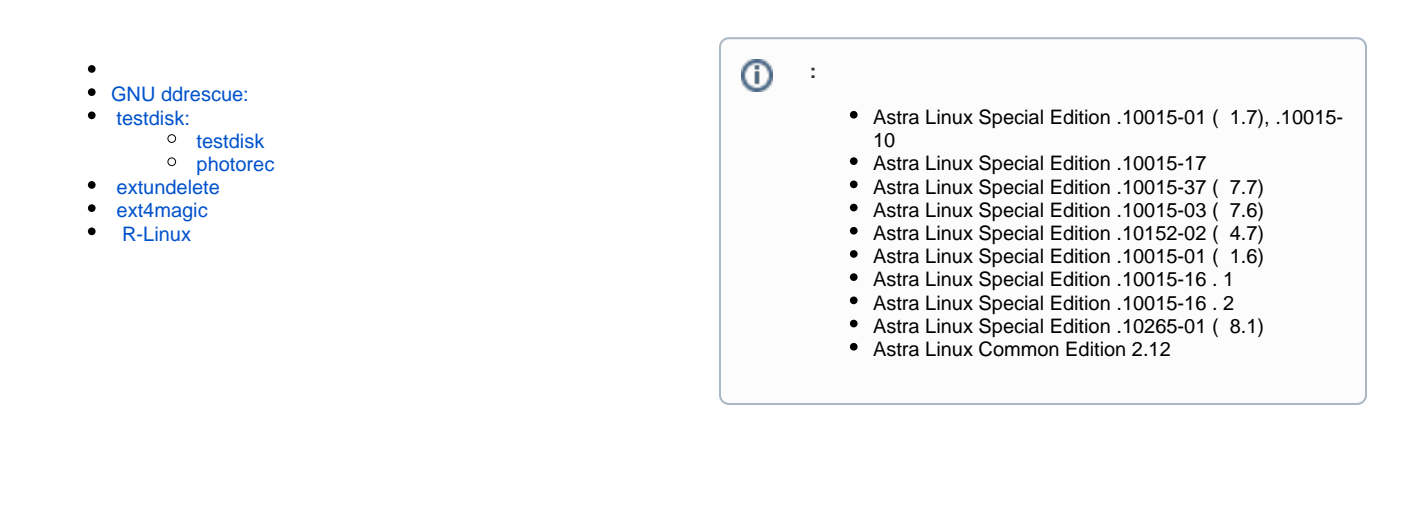

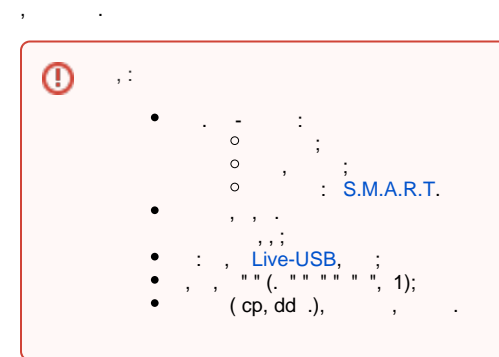

## <span id="page-0-0"></span>GNU ddrescue:

1. () ( ). 2. 3.

 $(1, 1)$ . ( ).

, :

Web- GNU ddrescue:<https://www.gnu.org/software/ddrescue/>

```
GNU ddrescue ( dd_rescue) (),
```

```
GNU ddrescue Astra Linux Common Edition 2.12 :
```

```
sudo apt install gddrescue
```
Astra Linux Special Edition [Astra Linux Common Edition](https://wiki.astralinux.ru/pages/viewpage.action?pageId=3276859).

:

```
sudo ddrescue [<>] <_> <_> [<>]
```

```
1. 
    2. 
    1. 
    2. 
    3. 
    4. 
 :
        " ". . "" ( ).
        , "", "" . "" , . , .
           " " (non-tried). ""
                  \cdot " (non-trimmed).
                                                                 ...", ..." (non-scraped).
                        () , "" ,"" <br>"" (bad-sector).
```

```
\overline{0} " \overline{\phantom{0}} .
```

```
 : (, /dev/sdb), (/dev/sdb1), .
```

```
 ( . man ddrescue):
```

```
• -r N - \quad ;
\bullet -i NNN - ;
\bullet -d - ;
   -f - ( , ).
   -n - "" ;
```
 $\bullet$  -A -  $\bullet$ 

:

```
 1. /dev/sdh - file.tmp map.tmp:
```

```
sudo ddrescue /dev/sdh file.tmp map.tmp
GNU ddrescue 1.21
Press Ctrl-C to interrupt
    ipos: 120034 MB, non-trimmed: 0 B, current rate: 24576 B
/S opos: 120034 MB, non-scraped: 0 B, average rate: 23968 kB
/Snon-tried: 0 B, bad-sector: 0 B, error rate: 0 B
/s
  rescued: 120034 MB, bad areas: 0, run time: 1h 23m 
27s
pct rescued: 100.00%, read errors: 0, remaining time: n
/a
                        time since last successful read: n
/a
Finished
```
• 2. , .  $\cdots$  , , , 3 , (-d):

sudo ddrescue -f -d -r3 /dev/sdh file.tmp map.tmp

```
⊙
         :
               . 
                   testdisk - .
                   photorec - .
                  . - , . , - . :
                   o partx kpartx ( partx kpartx);
                   \circ losetup ( klibc-utils);
                   \circ mount - , , (.).
```
- , , . .
- $\bullet$  3. /dev/sdb1 /dev/sdc1 (). :

```
sudo ddrescue -f /dev/sdb1 /dev/sdc1 partmap.tmp
sudo ddrescue -f -r3 /dev/sdb1 /dev/sdc1 partmap.tmp
```
• 4.  $-(, - , - )$ :

```
\circ , ( , ):
```

```
sudo ddrescue -f -r3 -i 1234567000 /dev/sdb /dev/sdc map.tmp
 :
sudo ddrescue -f -r3 -R /dev/sdb /dev/sdc map.tmp
```
 $\circ$  $($  ):

 $\circ$ 

```
sudo ddrescue -f -r3 -A /dev/sdb /dev/sdc map.tmp
```

```
\bullet 5. -. - \cdot /(dev/sdc), /(dev/sdd) :
```

```
sudo ddrescue -f -m map.tmp /dev/sdc /dev/sdd newmap.tmp
sudo ddrescue -f -n /dev/sdb /dev/sdd newmap.tmp
sudo ddrescue -f -d -r3 /dev/sdb /dev/sdd newmap.tmp
```
# <span id="page-2-0"></span>testdisk:

```
WEB- TestDisk: http://www.cgsecurity.org
      : TestDisk Documentation
```
testdisk Astra Linux, , :

sudo apt install testdisk

:

```
testdisk - ;
```
photorec - ;

### <span id="page-2-1"></span>testdisk

testdisk , , ( , , .). (/dev/sdb) , . :

- .
- FAT32/NTFS .
- FAT12/FAT16/FAT32/NTFS.
- FAT.
- MFT MFT.
- ext2/ext3/ext4 ( fsck .).
- FAT/exFAT/NTFS/ext2.
- $\bullet$ FAT/exFAT/NTFS/ext2/ext3/ext4.

```
( , , , ):
```
.

sudo testdisk /dev/sdb

testdisk - .

:

TestDisk 7.0, Data Recovery Utility, April 2015 Christophe GRENIER <grenier@cgsecurity.org> http://www.cgsecurity.org TestDisk is free software, and comes with ABSOLUTELY NO WARRANTY. Select a media (use Arrow keys, then press Enter): >Disk /dev/sdb - 8589 MB / 8192 MiB - VBOX HARDDISK >[Proceed ] [ Quit ] Note: Disk capacity must be correctly detected for a successful recovery. If a disk listed above has incorrect size, check HD jumper settings, BIOS

detection, and install the latest OS patches and disk drivers.

Enter, :

```
TestDisk 7.0, Data Recovery Utility, April 2015
Christophe GRENIER <grenier@cgsecurity.org>
http://www.cgsecurity.org
Disk /dev/sdb - 8589 MB / 8192 MiB - VBOX HARDDISK
Please select the partition table type, press Enter when done.
>[Intel ] Intel/PC partition
[EFI GPT] EFI GPT partition map (Mac i386, some x86_64...)
[Humax ] Humax partition table
[Mac ] Apple partition map
[None ] Non partitioned media
[Sun ] Sun Solaris partition
[XBox ] XBox partition
[Return ] Return to disk selection
Note: Do NOT select 'None' for media with only a single partition. It's very
```
rare for a disk to be 'Non-partitioned'.

testdisk, , . ( "[None ] Non partitioned media"). ( "[Intel] Intel/PC partitition") . ത

, Enter, :

```
TestDisk 7.0, Data Recovery Utility, April 2015
Christophe GRENIER <grenier@cgsecurity.org>
http://www.cgsecurity.org
Disk /dev/sdb - 8589 MB / 8192 MiB - VBOX HARDDISK
CHS 1044 255 63 - sector size=512
>[ Analyse ] Analyse current partition structure and search for lost partitions
 [ Advanced ] Filesystem Utils
 [ Geometry ] Change disk geometry
 [ Options ] Modify options
  [ MBR Code ] Write TestDisk MBR code to first sector
 [ Delete ] Delete all data in the partition table
  [ Quit ] Return to disk selection
Note: Correct disk geometry is required for a successful recovery. 'Analyse'
process may give some warnings if it thinks the logical geometry is mismatched.
```
"Analize" :

, . . - "Quick Search" (" ") Enter, "" . " " ().

```
TestDisk 7.0, Data Recovery Utility, April 2015
Christophe GRENIER <grenier@cgsecurity.org>
http://www.cgsecurity.org
Disk /dev/sdb - 8589 MB / 8192 MiB - CHS 1044 255 63
Partition Start End Size in sectors
>* Linux 0 32 33 510 14 16 8192000 [first]
P Linux 510 14 17 1044 85 1 8583168 [second]
Structure: Ok. Use Up/Down Arrow keys to select partition.
Use Left/Right Arrow keys to CHANGE partition characteristics:
*=Primary bootable P=Primary L=Logical E=Extended D=Deleted
Keys A: add partition, L: load backup, T: change type, P: list files,
Enter: to continue
ext4 blocksize=4096 Large_file Sparse_SB, 4194 MB / 4000 MiB
```

```
Enter, :
```

```
TestDisk 7.0, Data Recovery Utility, April 2015
Christophe GRENIER <grenier@cgsecurity.org>
http://www.cgsecurity.org
Disk /dev/sdb - 8589 MB / 8192 MiB - CHS 1044 255 63
    Partition Start End Size in sectors
1 * Linux 0 32 33 510 14 16 8192000 [first]
2 P Linux 510 14 17 1044 85 1 8583168 [second]
[ Quit ] >[Deeper Search] [ Write ]
Try to find more partitions
```
"" ("Deep Search"), ("Write").

#### "Advanced":

:

```
TestDisk 7.0, Data Recovery Utility, April 2015
Christophe GRENIER <grenier@cgsecurity.org>
http://www.cgsecurity.org
Disk /dev/sdb - 8589 MB / 8192 MiB - VBOX HARDDISK
CHS 1044 255 63 - sector size=512
  [ Analyse ] Analyse current partition structure and search for lost partitions
>[ Advanced ] Filesystem Utils
 [ Geometry ] Change disk geometry
  [ Options ] Modify options
  [ MBR Code ] Write TestDisk MBR code to first sector
  [ Delete ] Delete all data in the partition table
  [ Quit ] Return to disk selection
```
Note: Correct disk geometry is required for a successful recovery. 'Analyse' process may give some warnings if it thinks the logical geometry is mismatched.

```
TestDisk 7.0, Data Recovery Utility, April 2015
Christophe GRENIER <grenier@cgsecurity.org>
http://www.cgsecurity.org
Disk /dev/sdb - 8589 MB / 8192 MiB - CHS 1044 255 63
Partition Start End Size in sectors<br>
> 1 * Linux 0 32 33 510 14 16 8192000 [first]
                  0 32 33 510 14 16 8192000 [first]
  2 P Linux 510 14 17 1044 85 1 8583168 [second]
[ Type ] >[Superblock] [ List ] [Image Creation] [ Quit ]
Locate ext2/ext3/ext4 backup superblock
```

```
 :
```
• Type - , ;<br>• Superblock fsck. ( )., fsck:

```
TestDisk 7.0, Data Recovery Utility, April 2015
Christophe GRENIER <grenier@cgsecurity.org>
http://www.cgsecurity.org
Disk /dev/sdb - 8589 MB / 8192 MiB - CHS 1044 255 63
     Partition Start End Size in sectors
  Linux 0 32 33 510 14 16 8192000 [first]
superblock 0, blocksize=4096 [first]
superblock 32768, blocksize=4096 [first]
superblock 98304, blocksize=4096 [first]
superblock 163840, blocksize=4096 [first]
superblock 229376, blocksize=4096 [first]
superblock 294912, blocksize=4096 [first]
superblock 819200, blocksize=4096 [first]
superblock 884736, blocksize=4096 [first]
To repair the filesystem using alternate superblock, run
fsck.ext4 -p -b superblock -B blocksize device
```
 $\bullet$  List - :

• Image Creation - ;

Ext4, Astra Linux, testparm ("q"), where  $\mathsf{Ext}$ 

sudo fsck.ext4 -p -b 32768 -B 4096 /dev/sdb1

#### <span id="page-5-0"></span>photorec

photorec , , .

```
⋒
       , , , ,
```
testdisk, , :

sudo photorec /dev/sdb1

:

```
PhotoRec 7.0, Data Recovery Utility, April 2015
Christophe GRENIER <grenier@cgsecurity.org>
http://www.cgsecurity.org
PhotoRec is free software, and
comes with ABSOLUTELY NO WARRANTY.
Select a media (use Arrow keys, then press Enter):
>Disk /dev/sdb1 - 4194 MB / 4000 MiB (RO) - VBOX HARDDISK
>[Proceed ] [ Quit ]
Note:
Disk capacity must be correctly detected for a successful recovery.
If a disk listed above has incorrect size, check HD jumper settings, BIOS
detection, and install the latest OS patches and disk drivers.
```
Enter.

"File Opt" - :

```
PhotoRec 7.0, Data Recovery Utility, April 2015
Christophe GRENIER <grenier@cgsecurity.org>
http://www.cgsecurity.org
Disk /dev/sdb1 - 4194 MB / 4000 MiB (RO) - VBOX HARDDISK
     Partition Start End Size in sectors
Unknown 0 0 1 509 236 47 8192000 [Whole disk]<br>> P ext4 0 0 1 509 236 47 8192000 [first]
                        0 0 1 509 236 47 8192000 [first]
>[ Search ] [Options ] [File Opt] [ Quit ]
Start file recovery
```
,  $\qquad$  "":

hotoRec 7.0, Data Recovery Utility, April 2015 Christophe GRENIER <grenier@cgsecurity.org> http://www.cgsecurity.org PhotoRec will try to locate the following files >[X] custom Own custom signatures [X] 1cd Russian Finance 1C:Enterprise 8 [X] 3dm Rhino / openNURBS [X] 7z 7zip archive file [X] DB [X] a Unix Archive/Debian package [X] abr Adobe Brush [X] acb Adobe Color Book [X] accdb Access Data Base [X] ace ACE archive [X] ab MAC Address Book [X] ado Adobe Duotone Options [X] ahn Ahnenblatt [X] aif Audio Interchange File Format [X] all Cubase Song file: .all [X] als Ableton Live Sets [X] amd AlphaCAM (amd/amt/atd/att) [X] amr Adaptive Multi-Rate [X] apa APA Style Helper [X] ape Monkey's Audio compressed format [X] apple AppleSingle/AppleDouble [X] ari ARRI Raw Video [X] arj ARJ archive [X] asf ASF, WMA, WMV: Advanced Streaming Format used for Audio/Video [X] asl Adobe Layer Style [X] asm Pro/ENGINEER Assembly [X] atd Agelong Tree Database/Abs0luteDatabase [X] au Sun/NeXT audio data [X] axx AxCrypt [X] bac Bacula backup [X] db Berkeley DB (Little Endian) [X] bim Broadcast Interface Module [X] binvox Binvox Voxel File [X] bkf MS Backup file [X] blend blender [X] bmp BMP bitmap image [X] bz2 bzip2 compressed data [X] cab Microsoft Cabinet archive [X] caf Core Audio Format [X] cam Casio QV Digital Camera Image [X] catdrawing CATIA [X] cdt cdl/cdt/cdd Concept Draw [X] chm MS Windows HtmlHelp Data [X] class Java Class [X] comicdoc Comic Life [X] cp\_ MS compress file (SZDD) [X] cow Qemu Image [X] crw Canon Raw picture Next Press s to disable all file families, b to save the settings >[ Quit ] Return to main menu

, Enter.

, , Enter:

```
PhotoRec 7.0, Data Recovery Utility, April 2015
Christophe GRENIER <grenier@cgsecurity.org>
http://www.cgsecurity.org
    P ext4 0 0 1 509 236 47 8192000 [first]
To recover lost files, PhotoRec need to know the filesystem type where the
file were stored:
>[ ext2/ext3 ] ext2/ext3/ext4 filesystem
[ Other ] FAT/NTFS/HFS+/ReiserFS/...
```
("Free" - , "Whole" - ) Enter:

```
PhotoRec 7.0, Data Recovery Utility, April 2015
Christophe GRENIER <grenier@cgsecurity.org>
http://www.cgsecurity.org
P ext4 0 0 1 509 236 47 8192000 [first]
Please choose if all space need to be analysed:
 [ Free ] Scan for file from ext2/ext3 unallocated space only
>[ Whole ] Extract files from whole partition
```
"C", .

### <span id="page-8-0"></span>extundelete

extundelete Astra Linux,

sudo apt install extundelete

```
sudo extundelete --restore-all /dev/sdh1
NOTICE: Extended attributes are not restored.
Loading filesystem metadata ... 232 groups loaded.
Loading journal descriptors ... Segmentation fault
```
# <span id="page-8-1"></span>ext4magic

.

```
⋒
```
ext4magic Astra Linux Debian: <http://ftp.de.debian.org/debian/pool/main/e/ext4magic/>.

man ext4magic, :

1. () :

sudo ext4magic -M /dev/

2. :

sudo ext4magic -m /dev/\_\_

<span id="page-8-2"></span>RECOVERED .

# R-Linux

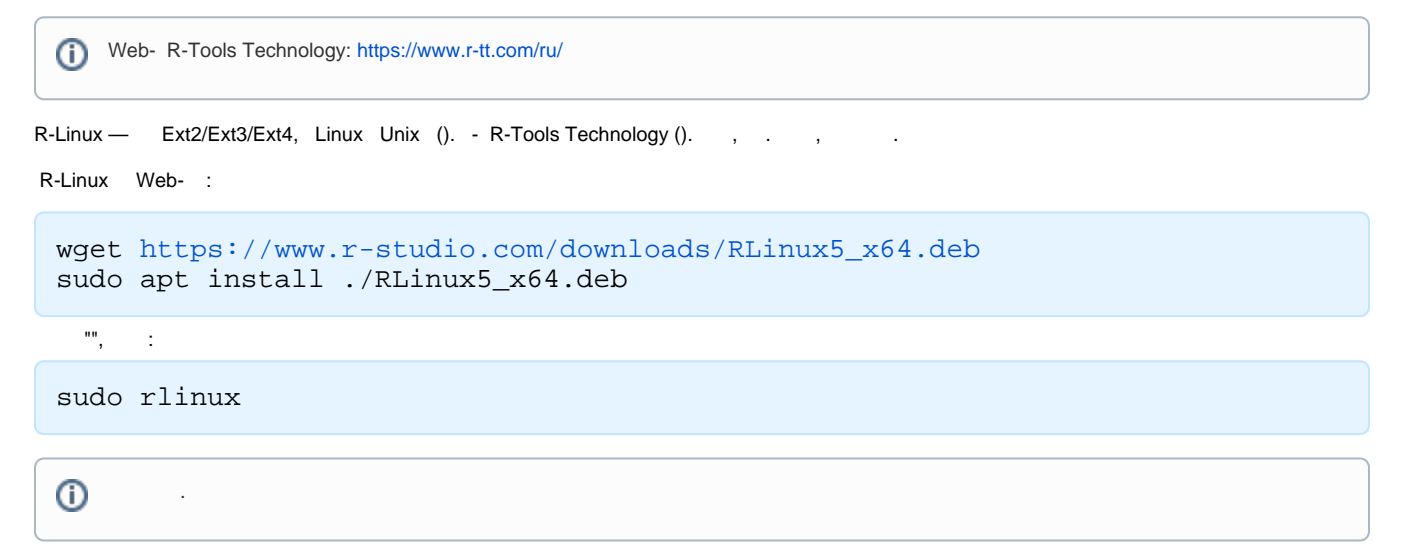

:

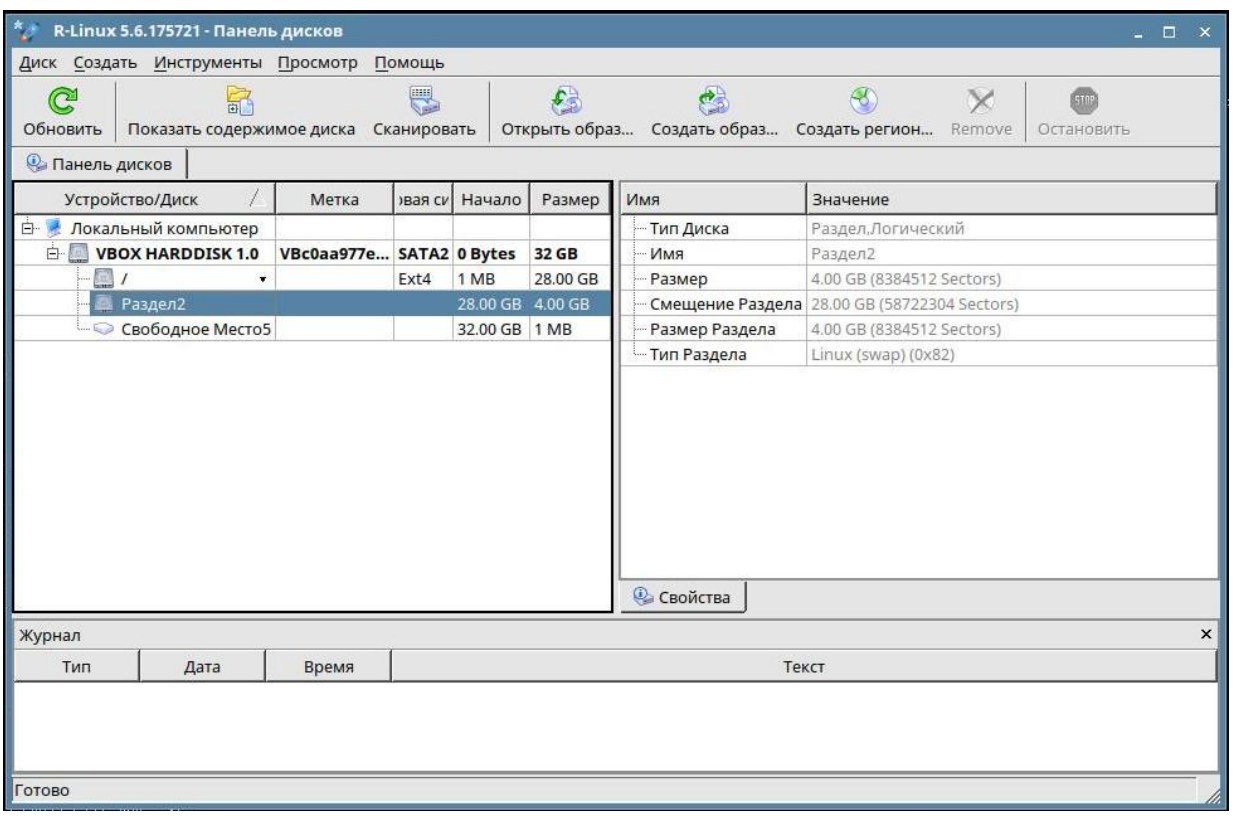

( ), . / .

, , , R-Link .

R-Linux [S.M.A.R.T](https://wiki.astralinux.ru/pages/viewpage.action?pageId=27362470), .